## **Инструкция по участию в школьном этапе Всероссийской олимпиады в режиме онлайн**

- 1. Потренироваться на заданиях школьного этапа прошлого года можно на сайте образовательного центра «Сириус-Сочи» по адресу <https://edu.sirius.online/vos>
- 2. **В день проведения олимпиады** пройти по адресу <https://uts.sirius.online/> не забудьте обеспечить себе необходимое время и место, чтобы вас никто не отвлекал, приготовить бумагу и ручку! Время доступа к олимпиаде с 8.00 до 20.00.
- 3. В открывшееся окошечко ввести **код участника**, полученный у учителя (на разные предметы – разные коды)
- 4. После этого откроется окошечко для входа на платформу «Сириус», где нужно ввести свои ФИО (без ошибок!).
- 5. После этого вы приступаете к выполнению заданий олимпиады. Обратите внимание на счетчик времени до конца олимпиады, кнопку «Сохранить ответ», кнопки с номерами заданий.

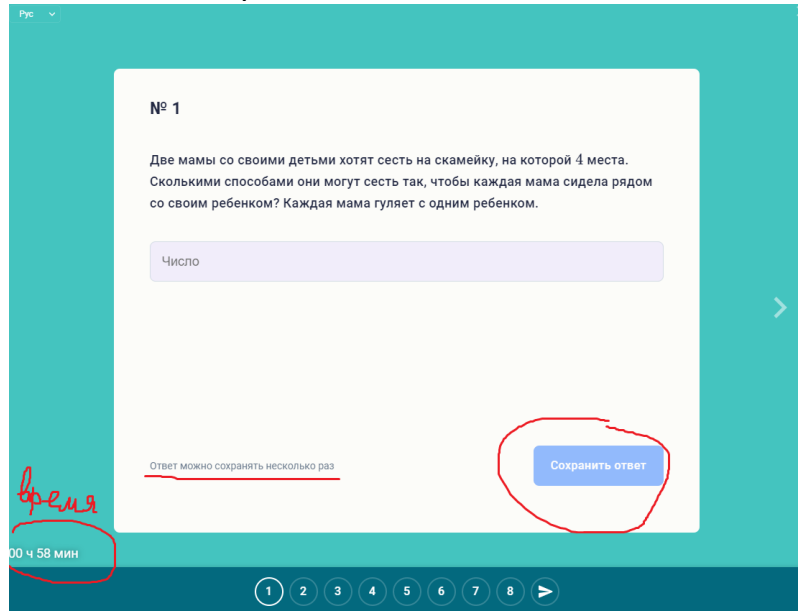

- 6. После выполнения всех заданий не забудьте нажать кнопку **«Отправить на проверку».** Следи за временем, которое у тебя остается! На проверку поступят только те задания, где ты нажал кнопку «Сохранить ответ».
- 7. В
- 8. Нерез 7 дней после олимпиады ты сможешь посмотреть свои результаты, е используя свой **код участника**.
- 9. Если у тебя возник вопрос по оценке твоей работы обратись к своему учителю, е он подскажет – что делать. Подробнее про правила проведения и порядок н апелляции можно прочитать по ссылке и <https://siriusolymp.ru/school2021/4/rules>е

-

2

- 
- 
- х
- д